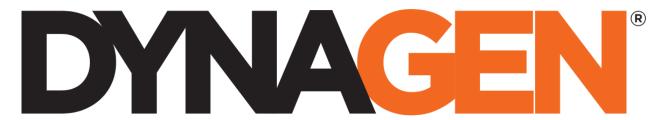

# control solutions you can trust

# J1939 Reference Manual

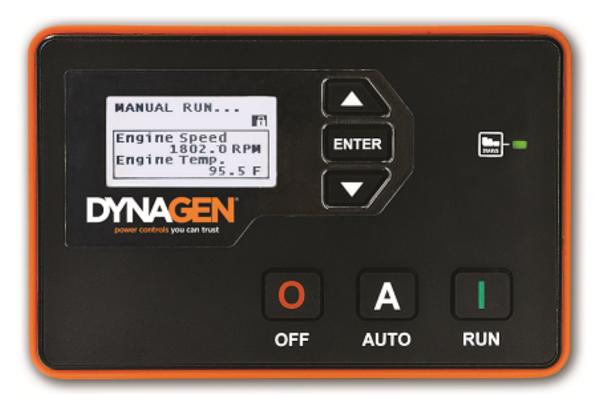

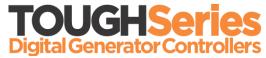

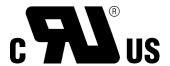

Manual Revision: 7.0.0 Min. FW Revision: 1.88.01 (TG), 1.92.07 (TE) Date Released: 2019-09-25 © 2019 DynaGen Technologies Inc

# **Table of Contents**

### J1939 Reference

| 1 Settings                           | 4  |
|--------------------------------------|----|
| 1.1 Ambient Air Temperature          | 5  |
| 1.2 J1939 Auto Address               | 5  |
| 1.3 Proprietary ECMs                 | 5  |
| 2 Diagnostic Trouble Codes (DTC)     | 7  |
| 2.1 Requesting DM2                   | 8  |
| 2.2 Custom DTC Messages              | 8  |
| 2.3 DTC Ignore List                  | 8  |
| 2.4 DTC Conversion Methods           | 9  |
| 3 Aftertreatment                     | 10 |
| 3.1 Tier 4 Interim (DPF)             | 11 |
| 3.2 Tier 4 Final (DEF/SCR)           |    |
| 3.2.1 DEF Fluid Level Options        |    |
| 3.3 Operator Interface               | 13 |
| 4 Speed Control - Rated and Idle     | 15 |
| 5 Front Panel Speed Control          | 16 |
| 5.1 J1939 TSC1 or Switched Outputs   | 16 |
| 5.2 Aux 4 Speed Control              | 17 |
| 6 Broadcasting                       | 19 |
| 7 Troubleshooting                    | 20 |
| 8 Reference                          | 21 |
| 8.1 Standard                         | 21 |
| 8.2 Aftertreatment (DPF and DEF/SCR) | 23 |
| 8.3 Dynagen Proprietary              | 24 |
| 8.4 Dynagen Control PGNs             |    |
| 8.4.1 Request PGN Start Method       |    |
| 8.5 Dynagen DM1                      |    |
| 8.5.1 Warnings                       | 31 |

|      | 100 | • | П. | · • |     |   | B4      | nual  |
|------|-----|---|----|-----|-----|---|---------|-------|
| . I' | ıuk | ч | ĸ  | ΣΤΩ | ron | 2 | IVI 2 I | าเเลเ |

8.5.2 Failures 32

# J1939 Reference

J1939 is enabled when either engine speed, engine temperature, or oil pressure signal source is set to J1939 or when "ECM Comm. Fail" (Communications > J1939 Bus) is enabled.

Settings 4

# 1 Settings

The following section relates to generic J1939 settings when setting up the controller to work with an ECM. For Engine Temperature, Oil Pressure and Engine Speed, their **Signal Source** setting must be set to **J1939 Bus** in order to receive those values from the ECM.

**Generic Settings** 

| Name                                        | Range                                                                                                    | Description                                                                                                    |  |
|---------------------------------------------|----------------------------------------------------------------------------------------------------|----------------------------------------------------------------------------------------------------|--|
| ECM Comm. Fail (ECM Communication Failure)  | Enable ~ Disable                                                                                                    | If no CAN messages are received for more than 6 seconds, the controller shuts down the engine. If an engine parameter displays N/A while in AUTO mode there may be a communication issue.                                                                                                    |  |
| ECM Model                                   | Generic J1939 John Deere JDEC Volvo EMS Cummins CM850 Yanmar ECO Detroit Diesel Volvo EMS2B Isuzu 4H GM PSI eControl Kubota T4F Scania S8 T4F Doosan G2 Deutz EMR 3/4 | Depending on the engine model there are cases where some special measurement and control functions are required to communicate with engine ECM.  If your engine or ECM is not listed you can utilize the Generic J1939 setting which utilizes the standard messaging for Oil Pressure, Engine Temperature and Engine Speed which is commonly available with most engine ECM brands supporting J1939. |  |
| DTC Display                                 |                                                                                                    |                                                                                                    |  |
| Active DTC Log                              |                                                                                                    | dcore. There are other parameters programmable only from nostic Trouble Code (DTC) section for more information.                                                                                                    |  |
| Read Stored DTC                             |                                                                                                    | ,,,,,,,,,,,,,,,,,,,,,,,,,,,,,,,,,,,,,,                                                                                                    |  |
| Auto Power ECM                              | Enable ~ Disable                                                                                                    | When enabled, the fuel relay is enabled in AUTO mode so that the ECM is already booted up and initialized before the user decides to start the engine.                                                                                                    |  |
| ECM Power Delay                             | 5 ~ 30 seconds                                                                                                    | Used in conjunction with Auto Power ECM. When the engine shutdown, the controller will wait the ECM Power Delay before turning on the fuel relay again upon returning to AUTO. This is to prevent unwanted start ups due to the engine not being completely shut down.                                                                                                    |  |
| Cummins PGNs                                | Refer to the Proprietary ECM                                                                                                    | section.                                                                                                    |  |
| SPN Conversion                              | Version 1<br>Version 2<br>Version 3                                                                                                    | Select the SPN conversion method. See DTC Conversion Methods for more information.                                                                                                    |  |
| EMS2B Freq Sel                              | Defends the Drawister CM                                                                                                    |                                                                                                    |  |
| EMS2B Acc Pedal                             | Refer to the Proprietary ECM                                                                                                    | section.                                                                                                    |  |
| The below settings are programm             | mable from RapidCore only.                                                                                                    |                                                                                                    |  |
| Broadcast Over J1939                        | SubMenu                                                                                                    | RapidCore only. Refer to the Broadcasting section.                                                                                                    |  |
| Aftertreatment                              | RapidCore only. Refer to the Aftertreatment section for more info.                                                                                                    |                                                                                                    |  |
| Actual Engine % Torque                      | Enable ~ Disable                                                                                                    | When enabled, the standard J1939 message Actual Engine % Torque is displayed. This message is not available for all ECMs.                                                                                                    |  |
| % Engine Load (Configuration Software only) | Enable ~ Disable                                                                                                    | When enabled, the standard J1939 message Percent Engine Load is displayed. This message is not available for all ECMs.                                                                                                    |  |
| Ambient Air Temperature Display             | Enable ~ Disable                                                                                                    | When enabled the standard J1939 message for ambient air temperature will be displayed on the controller. This message may not be available for all ECMs.                                                                                                    |  |
| Ambient Air Temperature Control             | RapidCore only. Refer to the                                                                                                    | Ambient Air Temperature section.                                                                                                    |  |

Settings 5

| Source Address             | 0 ~ 253                            | RapidCore only. In the TE350/TE410 since version 1.92. This is the device address for the controller. Default is 253. This is important to set if speed control is desired as most ECMs will not accept speed control commands over J1939 if the address is not correct. |
|----------------------------|------------------------------------|----------------------------------------------------------------------------------------------------|
| TSC1 Speed Command RPM/Sec | 10 ~ 300 rpm/s, 1 rpm/s increments | Sets the ramp rate for speed control command over J1939. The controller will not accelerate the engine faster than this value when responding to speed setpoint changes.                                                                                                 |

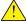

WARNING: If an engine parameter displays N/A while in AUTO mode there may be a communication issue.

# 1.1 Ambient Air Temperature

This feature is in the TG350/TG410 firmware version 1.86 and above. It is not in the TE350/TE410 controllers.

Control a switched output depending on the ambient air temperature SPN (SPN 172, PGN 65269).

A switched output must be set to "Amb Temp Out" in addition to the below settings.

| Name                               | Range                      | Default | Description                                                                         |
|------------------------------------|----------------------------|---------|-------------------------------------------------------------------------------------|
| Ambient Air<br>Temperature Control | Submenu                    |         |                                                                                     |
| Ambient Air<br>Temperature Control | Disable Enable             | Disable | Enables control of an output based on the ambient air temperature.                  |
| Bypass Timer                       | 1 to 120 s, 1 s increments | 10 s    | When first enter RUN mode the amount of time to wait before initiating the feature. |
| Output On Temp                     | 1 to 250 F, 1 F increments | 10 F    | The temperature if rises above this setpoint turns the switched output on.          |
| Output Off Temp                    | 1 to 250 F, 1 F increments | 20 F    | The temperature if falls below this setpoint turns the switched output off.         |

### 1.2 J1939 Auto Address

There are situations when there may be address conflicts with the TOUGH Series controller and other devices on the CAN bus. The following tables describes how the controller will respond in those situations:

| Scenario                                                                                         | Description                                                                                                    |
|--------------------------------------------------------------------------------------------------|----------------------------------------------------------------------------------------------------|
| Controller on bus, new device with same address and higher priority comes onto bus               | The controller will change its address to 'Current Address + 1' in order to accommodate the device with the higher priority. |
| Controller on bus, new device with same address and <b>same or lower priority</b> comes onto bus | The controller will keep its address and it is expected of the new device to change its address.                             |
| Device on bus, controller with same address comes onto the bus                                   | The controller coming onto the bus will change it address to 'Current Address + 1.'                                          |

## 1.3 Proprietary ECMs

Some ECM manufacturers have proprietary messages in their J1939 protocol. When selecting your ECM Module in the <a href="Settings">Settings</a> section, the following settings may need to be set.

Settings

Settings 6

| Name                    | Range                | Description                                                                                                    |
|-------------------------|----------------------|----------------------------------------------------------------------------------------------------|
| Cummins PGNs            | Enable ~ Disable     | Enables or disables the broadcasting of PGNs required by certain Cummins G-Drive engines (generators). The PGNs are GCP, GC1, EG, GAP, EAC, CCVS, and GC2. This is typically required on the Cummins generator drive line. |
| EMS2B Frequency Select  | Primary<br>Secondary | For Volvo EMS2B Engine Control Modules only.                                                                                                    |
| EMS2B Accelerator Pedal | 40.0 ~ 60.0%         | For Volvo EMS2B Engine Control Modules only.                                                                                                    |

# 2 Diagnostic Trouble Codes (DTC)

Diagnostic Trouble Codes (DTC) are messages that are broadcasted from the engine ECM over J1939 to allow operators and users to identify engine related warnings and failures. When this feature is enabled the TOUGH series controller will display information on the front panel display which identifies the particular diagnostic code.

**Relevant Settings** 

| Name                      | Range                               | Description                                                                                                    |
|---------------------------|-------------------------------------|----------------------------------------------------------------------------------------------------|
| DTC Display               | Disable<br>Global<br>Running        | Enables or disables active fault messages (DM1) monitoring. If set to Global, diagnostic messages will appear while in any mode. If set to Running, diagnostic messages will only display while the engine is running.                              |
| Active DTC Log            | Enable ~ Disable                    | Enables or disables the storing of active faults (DM1).                                                                                                    |
| Read Stored DTC           | Enable ~ Disable                    | Enables or disables the ability to request stored fault codes from the ECM (DM2).                                                                                                    |
| SPN Conversion            | Version 1<br>Version 2<br>Version 3 | For older implementations of the SAE J1939 DTC spec there are three formats for DTCs and it was not possible to tell them apart. The user must select the appropriate SPN conversion method for their engine. This does not apply to newer engines. |
| Custom J1939-DM1 Messages |                                     | RapidCore only. Create up to 30 custom messages for SPN / FMI combinations that display on the controller screen when the DTC / FMI combination is active.                                                                                          |
| DTC Ignore List           |                                     | RapidCore only. Create up to 6 SPN / FMI combinations that will be ignored by the controller.                                                                                                    |

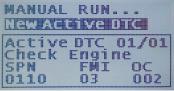

**New Active DTC Received** 

#### **DM1 Breakdown**

| Name                           | Description                                                                                                    |
|--------------------------------|----------------------------------------------------------------------------------------------------|
| Suspect Parameter Number (SPN) | The number describes the parameter being affected.                                                                                                    |
| Failure Mode Indicator (FMI)   | The number describes the type of failure. You must refer to the engine manufacturer's documentation to identify the meaning of the failure mode indicator number. |
| Occurrence Count (OC)          | This number identifies the number of times the failure has occurred.                                                                                              |

The controller Event History can store up to 30 DM1 messages (DM2 messages are not stored). Once the 30 limit has been reached the oldest message is removed from the log to be replaced by the incoming DM1.

TE Series Note: The TE Series controllers displays the DTC screen for 3 to 4 seconds which then repeats every 50 seconds. This allows the user to continue to view the main pump display screen during an active DTC event.

### 2.1 Requesting DM2

DM2 messages are previously active fault messages which are stored to permanent memory on the engine ECM. These stored messages can be retrieved by the host controller controller and displayed on the controller when a request is initiated by the user. The DM2 messages display the same type of information as the DM1 messages.

The controller can support a maximum of 32 messages. When previously active DTC messages are requested and received, the controller will display the stored messages on the controller front panel LCD screen. If multiple stored messages are received the user can either manually scroll through each stored message or the screen will scroll between each DTC stored message.

**To Trigger a DM2 Request,** simultaneously press the UP and DOWN keys for a period of 3 seconds in either the AUTO, OFF, or RUNNING modes. The UP and DOWN keys can also be pressed to remove the DM2 message screen.

TE350/TE410 Note: A DM2 request cannot be initiated when the controller is running.

If the controller is in the OFF or AUTO mode when the request is triggered, the ECM may not be powered on, so the controller will energize the fuel relay output and wait for the ECM to power on. The controller then sends out the DM2 request. In the event there is no response from the ECM, the controller will re-attempt an additional 3 times. It will then display 'Requesting Failure' and turn off the fuel output if there is no valid response on the fourth try. The ECM address for DM2 request is 0. The controller may also show 'Reading Abort' if communication is unsuccessful. If the request was successful, the controller will show 'Read DTC Success' and start to display the messages.

### 2.2 Custom DTC Messages

Normally when a DTC is received, it is displayed using the SPN, FMI and OC and you must consult the engines documentation to determine the meaning of the fault. Using the Custom DTC Messages in the DYNAGEN Configurator you are able to apply a 13 character message that will display when the associated DTC is received.

If the FMI is set to zero (0) then all FMIs under the SPN will display the given text.

Example: The user wants 'HiCoolantTemp' to be displayed when DTC code with SPN = 110 and FMI = 3 is received.

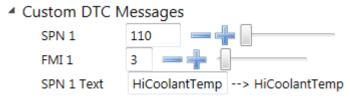

**Custom DTC Message Example** 

### 2.3 DTC Ignore List

There are times when an ECM may be sending out a DTC messages that are not applicable to your application. Using the DYNAGEN Configurator, you can choose up to 6 DTC messages to ignore when they are received. In order to ignore the message, you must enter the SPN and the FMI numbers of the DTC you want to ignore.

Example: The user wants to suppress receiving DTC code with SPN = 110 and FMI = 3.

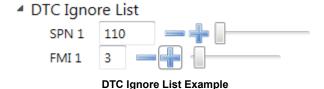

### 2.4 DTC Conversion Methods

This section is used to decode the information contained in the J1939 DTC (DM1 and DM2) registers if the ECM does not support the newest DTC conversion method. The DTCs for J1939 are specified in a specific format. Older J1939 specifications had three conversion methods and is impossible to tell them apart without contacting the engine manufacturer.

Newer J1939 specifications follow SPN method (Version 4) and can be determined by looking at the CM bit. It will be set to 0 for Version 4 and set to 1 for Versions 1, 2, and 3. If the CM bit is 1, use conversion methods listed below. Byte 1 to Byte 4 refers to the individual bytes in the controllers DTC Modbus registers..

#### **DTC Conversion Method (Version) 1**

| Byte   | Conversion                                                                                                    |
|--------|----------------------------------------------------------------------------------------------------|
| Byte 1 | 8 most significant bits of 16 most significant bits of SPN                                                                   |
| Byte 2 | 8 least significant bits of 16 most significant bits of SPN                                                                  |
| Byte 3 | 3 most significant bits of byte contain the 3 least significant bits of SPN 5 least significant bits of byte contain the FMI |
| Byte 4 | Most significant bit of byte contains CM 7 least significant bits of byte contains OC                                        |

#### **DTC Conversion Method (Version 2)**

| Byte   | Conversion                                                                                                    |
|--------|----------------------------------------------------------------------------------------------------|
| Byte 1 | 8 least significant bits of 16 most significant bits of SPN                                                                  |
| Byte 2 | 8 most significant bits of 16 most significant bits of SPN                                                                   |
| Byte 3 | 3 most significant bits of byte contain the 3 least significant bits of SPN 5 least significant bits of byte contain the FMI |
| Byte 4 | Most significant bit of byte contains CM 7 least significant bits of byte contains OC                                        |

#### **DTC Conversion Method (Version 3)**

| Byte   | Conversion                                                                                                    |
|--------|----------------------------------------------------------------------------------------------------|
| Byte 1 | 8 least significant bits of SPN                                                                                             |
| Byte 2 | 8 second byte of SPN                                                                                                    |
| Byte 3 | 3 most significant bits of byte contain the 3 most significant bits of SPN 5 least significant bits of byte contain the FMI |
| Byte 4 | Most significant bit of byte contains CM 7 least significant bits of byte contains OC                                       |

DTC conversion method 3 is the same as DTC conversion Method 4 except that the CM bit is 1 so it is impossible to tell it apart from versions 1 and 2. Version 4 has the bit set to 0 which allows the user to know the conversion format without consulting the engine manufacturer.

#### 3 **Aftertreatment**

Setup the controller to interface with the aftertreatment emissions systems on electronic engines. These settings are configured from RapidCore only.

**Aftertreatment Settings** 

| Name                                                             | Range                          | Description                                                                                                    |
|------------------------------------------------------------------|--------------------------------|----------------------------------------------------------------------------------------------------|
| Aftertreatment Enabled                                           | Disable<br>DPF<br>DEF/SCR      | Selects the Aftertreatment mode used by the engine.                                                                                                    |
| Aftertreatment Display Page Enable (Configuration Software only) | Enable ~ Disable               |                                                                                                    |
| Aftertreatment Mode                                              | Inhibit<br>Auto<br>LastRunning | This is the default aftertreatment state of the controller when first starting the engine. You can change the mode during running as described in the Operator Interface section.  Inhibit or Auto always resets the mode to Inhibit or Auto on engine run.  LastRunning remembers the mode the controller was in when it last ran and sets it to that mode. |
| Soot % Display                                                   | Enable ~ Disable               | Enables or disables the display of Soot % on the LCD screen.                                                                                                    |
| Ash % Display                                                    | Enable ~ Disable               | Enables or disables the display of Ash % on the LCD screen.                                                                                                    |
| Time Since Last Regen Display                                    | Enable ~ Disable               | Enables or disables the display of Time Since Last Regen on the LCD screen.                                                                                                    |
| Exhaust Temperature Display                                      | Enable ~ Disable               | Enables or disables the display of Exhaust Temperature on the LCD screen.                                                                                                    |
| DEF/SCR Tank Level Display                                       | Enable ~ Disable               | Enables or disables the display of Tank Level on the LCD screen.                                                                                                    |
| DEF Fluid Level Options                                          | Submenu                        | See DEF Fluid Level Options for more information.                                                                                                    |
| DEF/SCR Fluid Temperature                                        | Enable ~ Disable               | Enables or disables the display of Fluid Temperature on the LCD screen.                                                                                                    |
| Password                                                         | Enable ~ Disable               | Enables or disables the requirement of needing a password to change Regeneration Modes.                                                                                                    |

**Display Settings** (Operator Setup > Display)

| Name                 | Range | Description                                                                             |
|----------------------|-------|-----------------------------------------------------------------------------------------|
| DPF/DEF Display Time |       | Controls the alternating time of DPF/DEF symbols and status messages on the LCD screen. |

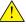

NOTE: This setting is found in the Operator Setup menu and not the J1939 menu.

#### **Examples**

- Display Time = 0 -> The Aftertreatment Lamps will always be displayed.
   Display Time = 5 -> The Aftertreatment lamps and Status Messages will alternate every 5 seconds.
   Display Time = 10 -> The Aftertreatment lamps will never be displayed.

# 3.1 Tier 4 Interim (DPF)

**Indicator Lamps** 

| Lamp       | Name                          | Description                                                                                                    |
|------------|-------------------------------|----------------------------------------------------------------------------------------------------|
| ====5}     | Regeneration Lamp             | This status lamp is ON when the soot level in the exhaust filter requires cleaning. A warning text message must also be illuminated on the screen indicating aftertreatment requires regeneration. When the icon is flashing this indicates that the machine performance is being de-rated due to high soot level in exhaust filter. |
| <u>~</u> 3 | Regeneration Disable Lamp     | The icon is displayed as solid and indicates that the automatic regeneration exhaust cleaning is disabled.                                                                                                    |
| <b>3</b>   | High Exhaust Temperature Lamp | This icon is displayed on the screen indicating exhaust temperature is high / elevated IDLE speed has been triggered / exhaust filter cleaning is in process.                                                                                                    |

#### **Display Parameters**

There are up to 4 parameters that can be enabled to be displayed on the controller scrolling screen for DPF interface and feedback. The parameters when enabled will be displayed on the page scrolling screen on the controller. Parameter display can only be enabled by PC configuration tool and not from front panel controller menu.

| Name                                | Range                                                             | Description                                                                                                    |
|-------------------------------------|-------------------------------------------------------------------|----------------------------------------------------------------------------------------------------|
| DPF Soot Level                      | 0 ~ 250%                                                          | This parameter specifies DPF Soot level in %.                                                                                                    |
| DPF Ash Level                       | 0 ~ 250%                                                          | This parameter specifies DPF Ash level in %.                                                                                                    |
| Time Since Last Active Regeneration | 0 ~ 1169744.78 hours                                              | Indicates the time since the last active regeneration event of diesel particulate filter 1.                                                                                                    |
| Exhaust Gas<br>Temperature Display  | -273 ~ 1734°C                                                     | Indicates the Exhaust temperature of the DPF.                                                                                                    |
| DPF Shutdown Delay                  | 1 ~ 60 minutes in 1<br>minute increments,<br>default is 5 minutes | This setting only applies, and is visible, when ECM Module set to "Kubota T4F". The controller will shutdown after the period specified by this setting when the Kubota ECM regeneration level is 4 or higher. This prevents the DPF from reaching level 5 at which the DPF system may have to be replaced. |

# 3.2 Tier 4 Final (DEF/SCR)

**Indicator Lamps** 

| Lamp         | Name                          | Description                                                                                                    |
|--------------|-------------------------------|----------------------------------------------------------------------------------------------------|
| = <u>i</u> 3 | Regeneration Lamp             | This status lamp is ON when the soot level in the exhaust filter requires cleaning. A warning text message must also be illuminated on the screen indicating aftertreatment requires regeneration. When the icon is flashing this indicates that the machine performance is being de-rated due to high soot level in exhaust filter. |
| <u> </u>     | Regeneration Disable Lamp     | The icon is displayed as solid and indicates that the automatic regeneration exhaust cleaning is disabled.                                                                                                    |
| <3>          | High Exhaust Temperature Lamp | This icon is displayed on the screen indicating exhaust temperature is high / elevated IDLE speed has been triggered / exhaust filter cleaning is in process.                                                                                                    |
|              | Diesel Exhaust Fluid Lamp     | This icon indicator is used to alert the operator of the diesel exhaust fluid level status. When the icon is solid this indicates that the DEF level is low, when the icon is flashing this is warning of the DEF fluid level secondary severity level.                                                                              |

#### **Display Parameters**

There are up to 3 parameters that can be enabled to be displayed on the controller scrolling screen for DEF/SCR interface and feedback. The parameters when enabled will be displayed on the page scrolling screen on the controller. Parameter display can only be enabled by PC configuration tool and not from front panel controller menu.

| Name                                | Range                | Description                                                                                 |
|-------------------------------------|----------------------|---------------------------------------------------------------------------------------------|
| DEF Fluid Tank Level                | 0 ~ 100%             | This parameter specifies the DEF Tank fluid level in %.                                     |
| DEF Fluid Tank<br>Temperature       | -40 ~ 210°C          | This parameter specifies the DEF Tank fluid Temperature.                                    |
| Time Since Last Active Regeneration | 0 ~ 1169744.78 hours | Indicates the time since the last active regeneration event of diesel particulate filter 1. |

### 3.2.1 DEF Fluid Level Options

DEF fluid level options provides two features:

1. Control a switched output to pump DEF fluid (aka urea) from a larger holding tank to the smaller tank on the engine. This is often used for stationary engines to decrease the amount of time the user has to fill the urea tank.

2. Provide an automatic shutdown when the DEF fluid level gets too low. This allows the application to comply with emissions regulations while providing a user friendly message (instead of a shutdown due to a diagnostic trouble code from the ECM).

The below settings can only be programmed from the RapidCore Configuration software.

- The DEF/SCR Tank Level Display (Communications > J1939 Bus > Aftertreatment) must be enabled
- The first item above requires a switched output be set to "DEF Fluid Pump".

(RapidCore: Communications > J1939 Bus > Aftertreatment)

| Name                              | Range                                | Default | Description                                                                                                    |
|-----------------------------------|--------------------------------------|---------|----------------------------------------------------------------------------------------------------|
| DEF Fluid Level<br>Options        | Submenu                              |         |                                                                                                    |
| DEF Low Level                     | 0 to 100 %, 0.1 % increments         | 20 %    | If the DEF tank level falls below this setpoint turn on the DEF output.                                                                  |
| DEF High Level                    | 0 to 100 %, 0.1 % increments         | 80 %    | If the DEF tank level rises above this setpoint turn off the DEF output.                                                                 |
| DEF Fluid Pump Max.<br>ON Timer   | 5 to 60 s, 1 s increments            | 10 s    | The amount of time to leave the output on for the on cycle.                                                                              |
| DEF Fluid Pump Re-<br>Cycle Timer | 0 to 300 s, 1 s increments           | 60 s    | The amount of time to keep the output off until the next on cycle.                                                                       |
| DEF Fluid Level<br>Failure        | Disable, 0.1 to 20 %, 1 % increments | Disable | If enabled if the DEF tank level drops below this setpoint the controller will shutdown on a "FILL DEF NOW" failure.                     |
| DEF Fluid Level<br>Trigger Delay  | 1 to 60 s, 1 s<br>increments         | 10 s    | The amount of time the DEF tank level must be below the "DEF Fluid Level Failure" setpoint before triggering the "FILL DEF NOW" failure. |

## 3.3 Operator Interface

When the controller is running and there is no aftertreatment functions the controller will scroll through its display parameters as usual. When the aftertreatment page is displayed, it will show the <u>Regen Status</u> as well as the following instructions <u>Hold Enter</u> for 3s to change.

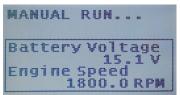

**Parameter Page** 

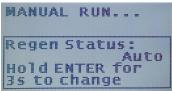

Aftertreatment Page

Holding the ENTER button for 3 seconds will display one of the following screens:

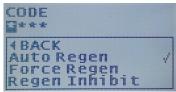

**Password Request** 

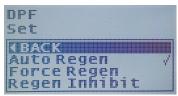

**Aftertreatment Menu** 

If the Password setting in the Aftertreatment Settings is enabled then the screen on the left will be displayed. If so, enter the 4 digit passcode to gain access to changing the aftertreatment modes which shown on the screen to the right.

#### **Aftertreatment Modes**

| Name | Description |
|------|-------------|
|------|-------------|

| Back                   | Returns to scrolling pages.                                                                                                    |
|------------------------|----------------------------------------------------------------------------------------------------|
| Automatic Regeneration | This mode gives the ECM complete control of the aftertreatment functions. This means that it can automatically perform a regeneration or inhibit as required.                                                                         |
| Forced Regeneration    | This allows the operator force the ECM to perform a regeneration. It will send the command to force a regeneration for 10 seconds before returning to Automatic Regeneration. The ECM can reject a Forced Regeneration.               |
| Regeneration Inhibit   | This allows the operator to inhibit the ECM from performing a regeneration. The controller will continuously send the inhibit command while in this mode. The operator must manually return the controller to Automatic Regeneration. |

The following screens show how the different icons are displayed on the screen of the controller.

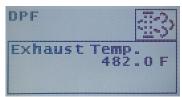

Regeneration Required

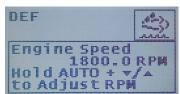

Low DEF Fluid Level

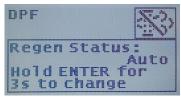

Regeneration Inhibited

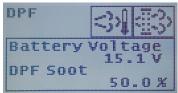

**High Exhaust Temperature** 

### 4 Speed Control - Rated and Idle

The controller has the ability to change the speed of the engine to the following specific setpoints: Primary RPM (or 60Hz), Secondary RPM (or 50Hz) and Idle RPM. This is done through use of switched inputs which trigger the controller to command the ECM to change the engine speed using the TSC1 command over J1939.

**NOTE:** Using either Primary/Secondary RPM or the 60/50Hz designations are dependent upon how the engine is being used. If the engine is being used as a generator then the primary RPM setpoint is 60Hz and the secondary RPM setpoint is 50Hz. **NOTE 2:** The switched inputs are only monitored before engine start. They are ignored while the engine is running.

Switched Inputs Settings (in Switched I/O menu)

| Name                                                | Range | Description                                                                                                    |
|-----------------------------------------------------|-------|----------------------------------------------------------------------------------------------------|
| Idle Mode                                           | N/A   | Controller ignores under speed, voltage and frequency warnings and failures when active and changes engine speed to Idle RPM speed.                                                                                                |
| Primary RPM (60Hz) / Secondary<br>RPM (50Hz) Switch | N/A   | When switched input is inactive, controller changes engine speed to <b>Primary RPM / 60Hz</b> speed. When switched input is active, changes engine speed to <b>Secondary RPM / 50Hz</b> speed. Only monitored before engine start. |

**Speed Control Settings** 

| Name                    | Parent Menu                               | Range                      | Description                                                                                                    |
|-------------------------|-------------------------------------------|----------------------------|----------------------------------------------------------------------------------------------------|
| Primary<br>RPM / 60Hz   | Sensors>Engine<br>Speed>RPM               | 500 ~ 4000                 | Speed at which the engine runs at when operating under normal running 60Hz conditions or at Primary RPM.                                                                      |
| Secondary<br>RPM / 50Hz | Switch                                    | 500 ~ 4000                 | Speed at which the engine runs at when operating under normal running 50Hz conditions or at Secondary RPM.                                                                    |
| Idle RPM                | Sensors>Engine<br>Speed>Speed<br>Settings | 300 ~ 2000                 | Speed at which the engine runs when it is idling.                                                                                                    |
| Frequency<br>Source     | AC<br>Monitor>Genset<br>Freq.             | 50Hz<br>60Hz<br>RPM Switch | The wiring configuration of the generator. Selecting RPM Switch will use the Primary RPM (60Hz) / Secondary RPM (50Hz) switched input to determine the speed setpoint to use. |

**Example #1:** If engine is started up at a Primary RPM (E.g. 1800) and the Idle Mode switched input becomes active, the controller will command the engine speed to the Idle RPM (E.g. 900) speed.

**Example #2:** If engine is started up at a Primary RPM (E.g. 1800) and the Primary RPM (60Hz) / Secondary RPM (50Hz) switched input becomes active, the controller will command the engine speed to Secondary RPM (E.g. 1500).

# 5 Front Panel Speed Control

The operator is able to adjust the speed of the engine through use of the controller front panel. This section will describe the two methods in which speed control is implemented.

#### **Speed Control Methods**

| Method                                           | Description                                                                                                    |
|--------------------------------------------------|----------------------------------------------------------------------------------------------------|
| Front Panel Speed Control using J1939 TSC1       | The controller can instruct the ECM of an electronic engine to adjust its speed by broadcasting the the TSC1 command. See <u>J1939 TSC1 or Switched Outputs</u> .                                                                                                    |
| Front Panel Speed Control using Switched Outputs | The controller can instruct the ECM of an electronic engine to adjust its speed by using switched outputs on the controller set to RPM Increment and RPM Decrement to interface with digital inputs on the ECM. When the speed is changed, the corresponding switched output will be on for 1 second each time increment or decrement is pressed. See <a 4="" aux="" control"="" href="https://linearchange.com/second/journal-second-journal-second-journal-secon&lt;/td&gt;&lt;/tr&gt;&lt;tr&gt;&lt;td&gt;Aux 4 Speed Control&lt;/td&gt;&lt;td&gt;The Auxiliary sensor 4 is used to determine the set point speed. The speed is adjusted with the TSC1 J1939 command. See &lt;a href=" speed="">Aux 4 Speed Control</a> . |

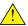

**WARNING**: Switched outputs have a floating voltage of approximately 8V when off. If using the outputs for digital logic, it will be necessary to put a pull down resistor (1kOhm) from the output to ground to ensure a low logic level when output is off.

### 5.1 J1939 TSC1 or Switched Outputs

If using Increment or Decrement (with either J1939 or Switched Outputs) the below applies. If using the Auxiliary Sensor 4 speed control method see the next section.

Speed Control Settings (in Engine Speed menu)

| Name                                          | Parent Menu                                                            | Range                                                                                   | Description                                                                                                    |
|-----------------------------------------------|------------------------------------------------------------------------|-----------------------------------------------------------------------------------------|----------------------------------------------------------------------------------------------------|
| Speed Control Enable                          | Configuration Software only. Engine Speed menu.                        | Enable<br>Disable                                                                       | Enables or disables front panel speed control.                                                                                                    |
| RPM Display                                   | Sensors > Engine<br>Speed                                              | Nothing /<br>Blank<br>AC<br>Frequency<br>Auxiliary<br>Sensor 1<br>Auxiliary<br>Sensor 2 | Parameter to display when adjusting speed from front panel. This is used to provide operator feedback in the case that the engine RPM affects another parameter such as AC Frequency or an Auxiliary Sensor (Example: Flow rate of pump).               |
| Limit Method                                  | Configuration Software only. Engine Speed menu.                        | Speed Bias<br>Min RPM /<br>Max RPM                                                      | The method in which the minimum and maximum speeds the operator is allowed to adjust is determined.                                                                                                    |
| Speed Bias                                    | Sensors > Engine<br>Speed > RPM Control                                | 0 ~ 600 in 1<br>RPM<br>increments                                                       | The minimum or maximum RPM that the engine speed can be adjusted around the Rated RPM. Example: Rated RPM is 1800 and Speed Bias is 150. The minimum RPM will be 1650 and maximum RPM will be 1950. Only valid when the correct limit method is chosen. |
| Min Speed                                     |                                                                        | 500 ~ 4000 in<br>1 RPM<br>increments                                                    | The minimum RPM that can be set using speed control. Only valid when the correct Limit Method is chosen.                                                                                                    |
| Max Speed                                     |                                                                        | 500 ~ 4000 in<br>1 RPM<br>increments                                                    | The maximum RPM that can be set using speed control. Only valid when the correct Limit Method is chosen.                                                                                                    |
| Tsc1 RPM/s (TSC1<br>Speed Command<br>RPM/Sec) | Sensors > Engine<br>Speed > RPM Control<br>(Configuration<br>Software: | Disable, 10 ~<br>300 in 10<br>RPM/s<br>increments.                                      | This applies to the TSC1 version only. Does not apply if using the switched outputs. You can limit the speed control ramp rate. This setting can be disabled.                                                                                           |

| Communications > J1939 Bus menu) |  |  |
|----------------------------------|--|--|
|----------------------------------|--|--|

#### **Speed Control Instructions**

This applies to the TG series only (TG350 and TG410).

When the controller is running and there are other functions occurring the controller will scroll through its display parameters as usual. When the speed control page is displayed, it will show the <a href="Engine Speed">Engine Speed</a> as well as the following instructions <a href="Hold AUTO">Hold AUTO</a> <a href="Hold AUTO">Hold AUTO</a> <a

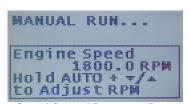

**Speed Control Parameter Page** 

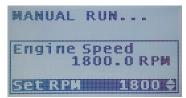

**Speed Control Adjust Page** 

Pressing and holding the AUTO button will display the screen to the right. If a 'Display Adjust Parameter' is set, it too will be displayed underneath the Engine Speed. While still holding the AUTO key, press the up or down arrows to adjust the RPM. The Engine Speed display should update as the engine physically changes it speed to accommodate the speed request.

Pressing the up or down button will increment/decrement the speed by one RPM. If using TSC1 speed control there is a fast step mode that is accessed by pressing and holding the up or down button. This mode will increment the speed in steps of 10 RPM continuously until the up or down button is released. Fast step is not available when using the switched outputs.

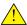

NOTE: When using switched outputs for speed control, the Set RPM will display '---' instead of the set speed.

### 5.2 Aux 4 Speed Control

The Aux 4 Speed Control re-purposes the Auxiliary Sensor 4 input. The Aux 4 Speed control feature allows the user to use an external device (such as a potentiometer) to control the J1939 TSC1 speed command sent to the ECM based on a the Auxiliary sensor 4 input's sender table.

To enable properly the following settings below must be set.

Aux 4 Speed Control Settings (in Sensors menu unless otherwise noted)

| Name                                          | Parent Menu                                              | Range                                                            | Description                                                                                                    |
|-----------------------------------------------|----------------------------------------------------------|------------------------------------------------------------------|----------------------------------------------------------------------------------------------------|
| Aux Sensor 4 > Signal<br>Source               | Sensors.                                                 | Sensor Port A<br>Sensor Port B<br>Sensor Port C<br>Sensor Port D | Select the sensor port that will be used for the speed control.                                                                                                    |
| Aux Sensor 4 > Function Select                | Sensors.                                                 | <br>Speed<br>Control                                             | Must be set to speed control.                                                                                                    |
| Auxiliary Sensor 4 ><br>Custom Sender         | Configuration Software only. Sensors > Aux Sensor 4      | N/A                                                              | The unit type <b>must</b> be set to "Speed". Click Edit to specify the x-value (resistance, voltage, current) and y-values (RPM) for the table. This is the speed control. |
| Aux Sensor 4 > Display                        | Sensors.                                                 | Enable ~<br>Disable                                              | Enable to see the Aux 4 Sensor Value. This would be the target speed.                                                                                                    |
| TSC1 RPM/s (TSC1<br>Speed Command<br>RPM/Sec) | Configuration Software only. Communications > J1939 Bus. | 10 to 300<br>RPM/s in 10<br>RPM/s<br>increments.<br>Disable      | You can limit the speed control ramp rate. This setting can be disabled.                                                                                                   |

When the Aux 4 Sensor is set to Speed Control the Increment/Decrement speed control methods are disabled. The Aux 4 speed control overrides the two.

The 50/60 Hz switched input is disabled when this feature is used.

The Aux 4 speed control takes priority over the rated RPM setting under Sensors > Speed.

Idle has priority over the Aux 4 speed control (idle control means being the idle switched input and the Auto Idle feature under engine logic).

Broadcasting 19

# 6 Broadcasting

Certain controller parameters can be broadcast over J1939. These settings are only exposed from the Configuration Software.

**Broadcasting Settings** (in Communications > J1939 menu)

| Name                       | Range                                | Description                                                                                                    |
|----------------------------|--------------------------------------|----------------------------------------------------------------------------------------------------|
| AC Sensing                 | Enable ~ Disable                     | Send AC voltage and AC current data over J1939.                                                                                                    |
| Fuel Level                 | Enable ~ Disable                     | Send Fuel Level over J1939.                                                                                                    |
| Warnings and Failures      | Enable ~ Disable                     | Send Warnings and Failures over J1939 as DTCs. This does not exactly follow the J1939 DTC standard. Refer to the Dynagen DM1 in the reference section for more information. |
| DTC Warning Broadcast Mode | Multiple Warning ~<br>Single Warning | If set to single warning only the first warning will be broadcast. Otherwise each warning will be broadcast one at a time alternating every 3s.                             |
| Battery Voltage            | Enable ~ Disable                     | Send DC Battery Voltage over J1939.                                                                                                    |
| Engine Speed               | Enable ~ Disable                     | Send Engine Speed over J1939.                                                                                                    |
| Engine Temperature         | Enable ~ Disable                     | Send Engine Temperature over J1939.                                                                                                    |
| Oil Pressure               | Enable ~ Disable                     | Send Oil Pressure over J1939.                                                                                                    |
| Engine Hours               | Enable ~ Disable                     | Send Engine Hours over J1939.                                                                                                    |

See the reference section for details on the exact PGNs and SPNs broadcasted.

Troubleshooting 20

# 7 Troubleshooting

If you are having issues with CAN communication, please refer to the table below for a solution before contacting technical support.

| Issue                                             | Solution                                                                                                    |
|---------------------------------------------------|----------------------------------------------------------------------------------------------------|
| Parameters on the Controller are displayed as N/A | <ul> <li>Check the wiring.</li> <li>Terminating resistors (120 Ohm) are required at each end of the bus. Unplug the J1939 connector from the controller and measure accross CAN L and CAN H with an ohm meter. It should measure 60 Ohms (two 120 Ohm resistors in parallel. You may have to power down or disconnect all devices on the bus to get an accurate reading.</li> <li>CAN L and CAN H connections are reversed.</li> <li>Check for sources of EMI or other noise that could be interfering with communications.</li> </ul> |
| Engine not starting or starting intermittently.   | The ECM may take some time to boot.  The ECM power inputs should be powered from the battery.  The ECM enable/disable input(s) should be connected to the controller fuel output.  Since the fuel comes on during preheat which precedes cranking, set a preheat time to give the ECM enough time to boot up before the starter engages.  If a preheat time is not desirable the "Auto Power ECM" in the Communications > J1939 menu can be used. This leaves the Fuel output on in the Auto mode to keep the ECM ready to go.         |

Contacting DYNAGEN can be done by any of the methods below. Technical support is offered Monday - Friday, 8:00am - 4:00pm (EST). If you are unable to get a hold of one of our engineers, please leave a message and they will return your call as soon as possible.

| Туре         | Information                                                       |
|--------------|-------------------------------------------------------------------|
| Website      | www.dynagen.ca/support                                            |
| Email        | support@dynagen.ca                                                |
| Phone Number | (902) 406-0133                                                    |
| Twitter      | @DynaGenTech                                                      |
| Facebook     | www.facebook.com/DYNAGEN                                          |
| Address      | 3 Spectacle Lake Drive, Unit B105<br>Dartmouth, NS B3B1W8, Canada |

#### 8 Reference

This section details the J1939 support. Specifically the PGN and SPNs the controller supports.

- General J1939 notes: (1) 0xFF indicates that a parameter is not available. (2) The least significant byte (LSB) is always the first.

#### 8.1 **Standard**

#### **List of PGNs**

| LIST OF PGNS      |                                          |               |              |          |                                                                                                    |
|-------------------|------------------------------------------|---------------|--------------|----------|----------------------------------------------------------------------------------------------------|
| PGN#              | Name                                     | Short<br>Name | Rate<br>(ms) | Priority | Description                                                                                                    |
| 65021<br>(0xFDFD) | Generator Phase C Basic AC Quantities    | GPCAC         | 100          | 3        | Transmits AC Frequency, AC Voltage, and AC RMS Current for Phase A.                                                                                       |
| 65024<br>(0xFE00) | Generator Phase B Basic AC<br>Quantities | GPBAC         | 100          | 3        | Transmits AC Frequency, AC Voltage, and AC RMS Current for Phase B. The controller does not support phase B frequency.                                    |
| 65027<br>(0xFE03) | Generator Phase A Basic AC<br>Quantities | GPAAC         | 100          | 3        | Transmits AC Frequency, AC Voltage, and AC RMS Current for Phase C. The controller does not support phase C frequency.                                    |
| 65030<br>(0xFE06) | Generator Average Basic AC<br>Quantities | GAAC          | 100          | 3        | Average of phase A, B, and C for Line-Line, Line-Neutral, AC Frequency, and AC RMS current.                                                               |
| 59904<br>(0xEA00) | PGN Request                              | RQST          | N/A          | 6        | This is used by the controller to request engine hours from the ECM.                                                                                      |
| 61444<br>(0xF004) | Electronic Engine Controller 1           | EEC1          | 100          | 3        | Used to broadcast or receive engine speed and receive Percent Torque. For receiving ECM must be at address 0. Controller can also broadcast engine speed. |
| 61443<br>(0xF003) | Electronic Engine Controller 2           | EEC2          | 50*          | 3        | Used to receive Engine Percent Load at Current Speed (aka Percent Load).  * Preferred by standard but may be engine speed dependent.                      |
| 65253<br>(0xFEE5) | Engine Hours, Revolutions                | HOURS         | N/A          | 6        | Used to receive or broadcast engine hours.<br>Requested by controller every 1s.<br>Broadcast (if enabled) by controller every<br>5s.                      |
| 65262<br>(0xFEEE) | Engine Temperature 1                     | ET1           | 1000         | 6        | Used to receive or broadcast engine temperature. For receiving ECM must be at address 0.                                                                  |
| 65263<br>(0xFEEF) | Engine Fluid Level/Pressure 1            | EFL/P1        | 500          | 6        | Used to receive or broadcast oil pressure from ECM. For receiving ECM must be at address 0.                                                               |
| 65271<br>(0xFEF7) | Vehicle Electrical Power 1               | VEP1          | 1000         | 6        | Used to broadcast battery voltage.                                                                                                    |
| 65276<br>(0xFEFC) | Dash Display                             | DD            | 1000         | 6        | Used to broadcast fuel level.                                                                                                    |

**Engine SPNs** 

| Parameter Name                          | SPN | Range     | Conversion/Unit              | PGN               | PGN Byte/Bit<br>Location | Description                                                                                                    |
|-----------------------------------------|-----|-----------|------------------------------|-------------------|--------------------------|----------------------------------------------------------------------------------------------------|
| Engine Percent Load At<br>Current Speed | 92  | 0 to 125% | Gain = 1 %/bit<br>Offset = 0 | 61443<br>(0xF003) | Byte 3                   | Known as Percent<br>Load in controller and<br>configuration software.<br>If enabled in the<br>configuration software |

|                                      |     |                           |                                   |                   |               | this parameter is<br>displayed on the<br>controller in the RUN<br>mode.                                       |
|--------------------------------------|-----|---------------------------|-----------------------------------|-------------------|---------------|----------------------------------------------------------------------------------------------------|
| Fuel Level 1                         | 96  | 0 to 100%                 | Gain = 0.4 %/bit<br>Offset = 0    | 65276<br>(0xFEFC) | Byte 2        | Used for broadcasting of fuel level.                                                                          |
| Engine Oil Pressure                  | 100 | 0 to 1000kPa              | Gain = 4kPa/bit<br>Offset = 0     | 65263<br>(0xFEEF) | Byte 4        | Used to broadcast or receive oil pressure.                                                                    |
| Engine Coolant<br>Temperature        | 110 | -40 to 210 °C             | Gain = 1degC/bit<br>Offset = -40  | 65262 (FEEE)      | Byte 1        | Used to broadcast or receive engine temperature. Controller is limited to 0°C for failure set-point purposes. |
| Battery Potential /<br>Power Input 1 | 168 | 0 to 3212.75<br>V         | Gain = 0.05V/bit<br>Offset = 0    | 65271<br>(0xFEF7) | Bytes 5 and 6 | Used for broadcasting of battery voltage.                                                                     |
| Engine Speed                         | 190 | 0 to<br>8031.875<br>rpm   | Gain = 0.125rpm/bit<br>Offset = 0 | 61444<br>(0xF004) | Bytes 4 and 5 | Used to broadcast or receive engine speed. Controller is limited to 6000rpm.                                  |
| Engine Total Hours of<br>Operation   | 247 | 0 to 210 554<br>060.75 hr | Gain = 0.05hr/bit<br>Offset = 0   | 65253<br>(0xFEE5) | Bytes 1 to 4  | Used to broadcast or receive engine hours.                                                                    |
| Actual Engine - Percent<br>Torque    | 513 | 0 to 125%                 | Gain = 1 %/bit<br>Offset = -125   | 61444<br>(0xF004) | Byte 3        | If enabled in the configuration software, displayed on the controller in RUN mode.                            |

#### Generator SPNs

| Generator SPNS                                      |      |                         |                                                  |                   |                          |                          |
|-----------------------------------------------------|------|-------------------------|--------------------------------------------------|-------------------|--------------------------|--------------------------|
| Parameter Name                                      | SPN  | Range                   | Conversion/Unit                                  | PGN               | PGN Byte/Bit<br>Location | Description              |
| Generator Average AC Frequency                      | 2436 | 0 to 501.992<br>1875 Hz | Gain = 1/128 Hz/bit 65030<br>Offset = 0 (0xFE06) |                   | Bytes 5 and 6            | Broadcast by controller. |
| Generator Phase A AC Frequency                      | 2437 | 0 to 501.992<br>1875 Hz | Gain = 1/128Hz/bit<br>Offset = 0                 | 65027<br>(0xFE03) | Bytes 5 and 6            | Broadcast by controller. |
| Generator Average<br>Line-Line AC RMS<br>Voltage    | 2440 | 0 to 64 255<br>Volts    | Gain = 1 V/bit<br>Offset = 0                     | 65030<br>(0xFE06) | Bytes 1 and 2            | Broadcast by controller. |
| Generator Phase AB<br>Line-Line AC RMS<br>Voltage   | 2441 | 0 to 64 255<br>V        | Gain = 1V/bit<br>Offset = 0                      | 65027<br>(0xFE03) | Bytes 1 and 2            | Broadcast by controller. |
| Generator Phase BC<br>Line-Line AC RMS<br>Voltage   | 2442 | 0 to 64 255<br>Volts    | Gain = 1V/bit<br>Offset = 0                      |                   |                          | Broadcast by controller. |
| Generator Phase CA<br>Line-Line AC RMS<br>Voltage   | 2443 | 0 to 64 255<br>Volts    | Gain = 1V/bit<br>Offset = 0                      | 65021<br>(0xFDFD) | Bytes 1 and 2            | Broadcast by controller. |
| Generator Average<br>Line-Neutral AC RMS<br>Voltage | 2444 | 0 to 64 255<br>Volts    | Gain = 1V/bit<br>Offset = 0                      | 65030<br>(0xFE06) | Bytes 3 and 4            | Broadcast by controller. |
| Generator Phase A<br>Line-Neutral AC RMS<br>Voltage | 2445 | 0 to 64 255<br>Volts    | Gain = 1V/bit<br>Offset = 0                      | 65027<br>(0xFE03) | Bytes 3 and 4            | Broadcast by controller. |
| Generator Phase B<br>Line-Neutral AC RMS<br>Voltage | 2446 | 0 to 64 255<br>Volts    | Gain = 1V/bit<br>Offset = 0                      | 65024<br>(0xFE00) | Bytes 3 and 4            | Broadcast by controller. |
| Generator Phase C<br>Line-Neutral AC RMS<br>Voltage | 2447 | 0 to 64 255<br>Volts    | Gain = 1V/bit<br>Offset = 0                      | 65021<br>(0xFDFD) | Bytes 3 and 4            | Broadcast by controller. |

| Generator Average AC RMS Current | 2448 | 0 to 64 255<br>Amps | Gain = 1A/bit<br>Offset = 0 | 65030<br>(0xFE06) | Bytes 7 and 8 | Broadcast by controller. |
|----------------------------------|------|---------------------|-----------------------------|-------------------|---------------|--------------------------|
| Generator Phase A AC RMS Current | 2449 | 0 to 64 255<br>A    | Gain = 1A/bit<br>Offset = 0 | 65027<br>(0xFE03) | Bytes 7 and 8 | Broadcast by controller. |
| Generator Phase B AC RMS Current | 2450 | 0 to 64 255<br>A    | Gain = 1A/bit<br>Offset = 0 | 65024<br>(0xFE00) | Bytes 7 and 8 | Broadcast by controller. |
| Generator Phase C AC RMS Current | 2451 | 0 to 64 255<br>A    | Gain = 1A/bit<br>Offset = 0 | 65021<br>(0xFDFD) | Bytes 7 and 8 | Broadcast by controller. |

# 8.2 Aftertreatment (DPF and DEF/SCR)

The following PGNs and SPNs are used by the controller to implement the J1939 aftertreatment support. Some ECMs use proprietary PGNs; these are not included here.

#### Aftertreatment PGNs

| PGN#              | Name                                                     | Short<br>Name | Rate<br>(ms) | Priority | Description                                                    |
|-------------------|----------------------------------------------------------|---------------|--------------|----------|----------------------------------------------------------------|
| 64891<br>(0xFD7B) | Aftertreatment 1 Service                                 | AT1S          | N/A          | 6        | Message transmitted on request.                                |
| 64892<br>(0xFD7C) | Diesel Particulate Filter Control 1                      | DPFC1         | 1000         | 6        | Also transmitted on every change but no more than every 100ms. |
| 64948<br>(0xFDB4) | Aftertreatment 1 Intake Gas 2                            | AT1IG2        | 500          | 6        |                                                                |
| 65110<br>(0xFE56) | Aftertreatment 1 Diesel Exhaust Fluid Tank 1 Information | AT1T1I        | 1000         | 6        |                                                                |
| 65416<br>(0xFD7C) | Diesel Particulate Filter Control 1                      | DPFC1         | 1000         | 6        | Also transmitted on every change but no more than every 100ms. |

For the above PGNs the controller will disregard any PGN this is sent by a device that is at an address other than zero.

#### Aftertreatment SPNs

|                                                              | All of the state of the state o |                             |                                              |                   |                               |                                                                                                    |  |
|--------------------------------------------------------------|----------------------------------------------------------------------------------------------------|-----------------------------|----------------------------------------------|-------------------|-------------------------------|----------------------------------------------------------------------------------------------------|--|
| Parameter Name                                               | SPN                                                                                                    | Range                       | Conversion/Unit                              | PGN               | PGN Byte/Bit<br>Location      | Description                                                                                              |  |
| Aftertreatment 1 Diesel<br>Exhaust Fluid Tank<br>Level       | 1761                                                                                                    | 0 to 100%                   | Gain = 0.4 %/bit<br>Offset = 0               | 65110<br>(0xFE56) | Byte 1                        | Used for the DEF/SCR<br>Tank Level Display.                                                              |  |
|                                                              |                                                                                                    |                             |                                              |                   |                               | Scania ECM uses a different SPN.                                                                         |  |
| Aftertreatment 1 Diesel<br>Exhaust Fluid Tank<br>Temperature | 3031                                                                                                    | -40 to 210°C                | Gain = 1 °C/bit<br>Offset = -40 °C           | 65110<br>(0xFE56) | Byte 2                        | Used for the DEF/SCR Fluid Temperature Display.                                                          |  |
| Aftertreatment 1<br>Exhaust Gas<br>Temperature 1             | 3241                                                                                                    | -273 to<br>1734.96875<br>°C | Gain = 0.03125<br>°C/bit<br>Offset = -273 °C | 64948<br>(0xFDB4) | Bytes 1 and 2                 | Used for the exhaust temperature display.                                                                |  |
| Diesel Particulate Filter<br>Lamp Command                    | 3697                                                                                                    | See<br>Description          | N/A                                          | 64892<br>(0xFD7C) | Bits 1, 2, and<br>3 of Byte 1 | 000 = OFF<br>001 = On - solid<br>100 = fast blink (1 HZ)<br>111 = Not available<br>Used by the           |  |
|                                                              |                                                                                                    |                             |                                              |                   |                               | regeneration lamp.                                                                                       |  |
| Exhaust System High<br>Temperature Lamp<br>Command           | 3698                                                                                                    | See<br>Description          | N/A                                          | 64892<br>(0xFD7C) | Bits 3, 4, and<br>5 of Byte 7 | 000 = Off<br>001 = On - solid<br>111 = not available<br>Used by the high<br>exhaust temperature<br>lamp. |  |

| Diesel Particulate Filter<br>Active Regeneration<br>Inhibited Due to<br>Inhibit Switch | 3703 | See<br>Description      | N/A                          | 64892<br>(0xFD7C) | Bits 3, 4, and 5 of Byte 3    | 00 = not inhibited<br>01 = inhibited<br>11 = not available<br>Used by the<br>regeneration disable<br>lamp.                                                                                                    |
|----------------------------------------------------------------------------------------|------|-------------------------|------------------------------|-------------------|-------------------------------|----------------------------------------------------------------------------------------------------|
| Diesel Particulate Filter<br>1 Soot Load Percent                                       | 3719 | 0 to 250 %              | Gain = 1 %/bit<br>Offset = 0 | 64891<br>(0xFD7B) | Byte 1                        | Used to display DPF<br>Soot Level.                                                                                                    |
| Diesel Particulate Filter<br>1 Ash Load Percent                                        | 3720 | 0 to 250 %              | Gain = 1 %/bit<br>Offset = 0 | 64891<br>(0xFD7B) | Byte 2                        | Used to display EPF<br>Ash Level.                                                                                                    |
| Diesel Particulate Filter<br>1 Time Since Last<br>Active Regeneration                  | 3721 | 0 to 4 211<br>081 215 s | Gain = 1 s/bit<br>Offset = 0 | 64891<br>(0xFD7B) | Bytes 3 to 6                  | Used to display time since last active regeneration.                                                                                                    |
| Aftertreatment Selective<br>Catalytic Reduction<br>Operator<br>Inducement Active       | 5245 | See<br>Description      | N/A                          | 65110<br>(0xFE56) | Bits 6, 7, and<br>8 of Byte 5 | 000 - Off - Adequate DEF level. 001 - On solid - Low DEF level. 100 - fast blink (1 Hz) - DEF level is even lower. 111 - not available Used by the Diesel Exhaust Fluid Lamp. Scania ECM uses a different SPN.                                                                                                    |
| Aftertreatment SCR<br>Operator Inducement<br>Severity                                  | 5246 | See<br>Description      | N/A                          | 65110<br>(0xFE56) | Bits 6, 7, and<br>8 of Byte 6 | 000 - not active 001 - Inducement Level 1, Warning. 010 - Level 2, second level warning 011 - Level 3 -EPA Engine Derate 100 - Level 4 -Severe Inducement Pre- Trigger 101 - EPA - Severe Inducement 110 - Temporary inducement override 111 - not available / not supported Used by the Diesel Exhaust Fluid Lamp. Scania ECM uses a different SPN. |

# 8.3 Dynagen Proprietary

These command are used for communicating information from the TG/TE Series of controllers to the TR100 or TR100-E remote panels.

| PGN#              | Name                        | Short Name | Rate | Priority | Description                                                                           |
|-------------------|-----------------------------|------------|------|----------|---------------------------------------------------------------------------------------|
| 65450<br>(0xFFAA) | Dynagen 1                   | N/A        | 200  | 6        | Broadcasting of internal controller parameters useful to a remote panel.              |
| 65451<br>(0xFFAB) | Dynagen 2: Aux Sensor       | N/A        | 200  | 6        | Broadcasting of the auxiliary sensors 1 to 4. Units or custom text are not broadcast. |
| 65452<br>(0xFFAC) | Dynagen 3: Speed<br>Control | N/A        | 200  | 6        | Used by TR100-E only. TG350 and TG410 controllers do not send this PGN.               |

Dynagen 1 PGN

| Parameter Name   | SPN    | Range                                                                                                    | Gain/Offset            | PGN               | PGN Byte/Bit<br>Location  | Description                                                                   |
|------------------|--------|----------------------------------------------------------------------------------------------------|------------------------|-------------------|---------------------------|-------------------------------------------------------------------------------|
| Controller State | 520200 | 0 = Others<br>1 = Failure<br>2 = OFF<br>3 = AUTO<br>4 = Cooldown<br>5 = Shutdown<br>6 = Running                                                                                                    | Gain = 1<br>Offset = 0 | 65450<br>(0xFFAA) | Bits 0 to 3 of<br>Byte 1  |                                                                               |
| Pressure Unit    | 520201 | 0 = kPa<br>1 = PSI                                                                                                    |                        | 65450<br>(0xFFAA) | Bit 7 of Byte 1           |                                                                               |
| Temperature Unit | 520202 | 0 = Fahrenheit<br>1 = Celsius                                                                                                    |                        | 65450<br>(0xFFAA) | Bit 6 of Byte 1           |                                                                               |
| Failure State    | 520203 | 0 = OK<br>1 = Warning<br>2 = Failure<br>3 = Double Failure                                                                                                    | Gain = 1<br>Offset = 0 | 65450<br>(0xFFAA) | Bits 4 and 5 of<br>Byte 1 |                                                                               |
| Failures         | 520204 | 0 = Failed To Stop 1 = Breaker Failed 2 = Load Imbalance 3 = (Reserved) 4 = Over Current 5 = DM1 stop lamp 6 = High Engine Temperature 7 = Low Oil Pressure 8 = Under Speed 9 = Over Speed 10 = Low Fuel Level 11 = Low Battery 12 = Low Coolant Level 13 = Over Crank 14 = Over Voltage 16 = (reserved) 17 = Kubota Level 3 shutdown 18 = Low Air Pressure 19 = Low Hydraulic 20 = High Battery 21 = Loss of ECM Comm 22 = Under Frequency 23 = Over Frequency 24 = DPF SRVC REQ'D (Kubota Level 4) 25 = SERVICE DPF!!! (Kubota Level 5) 26 = Calibration Fail (Doosan) 27 = High Fuel Temp (Doosan) 28 = High Exhaust (Temp (Doosan) 29 = User Configurable Failure 1 195 = User Configurable Failure 2 196 = Auxiliary Sensor 1 Failure 197 = Auxiliary Sensor 2 Failure 198 = Auxiliary Sensor 3 Failure | Gain = 1<br>Offset = 0 | 65450<br>(0xFFAA) | Byte 2                    | Values from 194 to 202 are items with customizable text the user can program. |

|                           |        |                                                                                                    | •                      | •                 | T      | •                                                             |
|---------------------------|--------|----------------------------------------------------------------------------------------------------|------------------------|-------------------|--------|---------------------------------------------------------------|
|                           |        | 199 = Auxiliary Sensor 4 Failure 201 = User Configurable Failure 3 202 = Exception Fault                                                                                                    |                        |                   |        |                                                               |
| First Line Display ID     | 520205 | 0 = (empty) 1 = Auto State 2 = Not In Auto 3 = Menu Setting 4 = Start Engine 5 = (reserved) 6 = Preheating 7 = J1939 Remote 8 = Speed Valid 9 = Dly To Stat 10 = Preheating 11 = Cranking 12 = Warm-up 13 = Crank Rest 14 = Running 15 = Cooldown 16 = Shutdown 17 = Idle Running 18 = System Failed 19 = Emergency 20 = Speed Detect 21 = Idle Cool 22 = Remote Run 23 = Manual Run 24 = Modbus Run 25 = Charging 26 = Schedule Run 27 = ETS Shutdown 28 = Set Speed 29 = Sensor Run (plus count down) 30 = Sensor Run 31 = AMF Run 32 = Switch Run 33 = Cranking 34 = Idle Speed 35 = Expansion Run | Gain = 1<br>Offset = 0 | 65450<br>(0xFFAA) | Byte 3 |                                                               |
| Second Line<br>Display ID | 520206 | 0 = (empty) 1 = (scroll lock symbol) 2 = Waiting To Start 3 = Enter To Reset 4 = Warning 5 = Crank Failed 6 = No System Comm 7 = Low Batt InCrank 8 = New Stored DTC 9 = Service Required 10 = Dummy Load On 11 = Engine Started 12 = Lock Screen 13 = Requesting DTC 14 = High Fuel Level 15 = Under Voltage 16 = Recharge Alert 17 = Fuel Off 18 = Under Speed 19 = Over Speed 20 = Over Voltage 21 = High Engine Temp 22 = Low Oil Pressure 23 = Low Fuel Level 24 = Exerciser Alert                                                                                                    | Gain = 1<br>Offset = 0 | 65450<br>(0xFFAA) | Byte 4 | Values 128 to 143 are the expansion pack actions custom text. |

| 25 = Start on low battery /                           |  |
|-------------------------------------------------------|--|
| exerciser prealarm                                    |  |
| countdown.                                            |  |
| 26 = No Stored DTC                                    |  |
| 27 = DTC Read Failed                                  |  |
| 28 = Midheat ON                                       |  |
| 29 = False Restart                                    |  |
| 30 = Remote Start                                     |  |
| 31 = Modbus Start                                     |  |
| 32 = ECM Power ON                                     |  |
| 33 = New Active DTC                                   |  |
| 34 = ECM No Power                                     |  |
| 35 = (auxiliary sensor 1 text)                        |  |
| 36 = Exception Reset                                  |  |
| 37 = (auxiliary sensor 2 text)                        |  |
| 38 = Under Speed                                      |  |
| 39 = Rotor Locked                                     |  |
| 40 = Fuel In Basin                                    |  |
| 41 = Low Battery                                      |  |
| 42 = High Battery<br>43 = Low Engine Temp.            |  |
| 44 = (reserved)                                       |  |
| 45 = (reserved)                                       |  |
| 46 = (reserved)                                       |  |
| 47 = Emergency Stop                                   |  |
| 48 = Battle Running                                   |  |
| 49 = Under Frequency                                  |  |
| 50 = Over Frequency                                   |  |
| 51 = Emergency Stop                                   |  |
| 52 = Manual Stop                                      |  |
| 53 = Remote Stop                                      |  |
| 54 = Modbus Shutdown                                  |  |
| 55 = Postheat ON                                      |  |
| 56 = Charger Fault                                    |  |
| 57 = (config warn 1 input                             |  |
| text)                                                 |  |
| 58 = (config warn 2 input                             |  |
| text)                                                 |  |
| 59 = Sensor Start                                     |  |
| 60 = Sensor Shutdown                                  |  |
| 61 = Switch Start                                     |  |
| 62 = Switch Stop                                      |  |
| 63 = Regen Required                                   |  |
| 64 = Active Regen                                     |  |
| 65 = Over Current                                     |  |
| 66 = (start inhibit text)                             |  |
| 67 = (auxiliary sensor 3 text)                        |  |
| 68 = (auxiliary sensor 4 text)<br>69 = ECM Preheating |  |
| 70 = DEF Pump On                                      |  |
| 70 - DEF Fullip Off                                   |  |
| 72 = Remote Reset                                     |  |
| 73 = Genset Disable                                   |  |
| 74 = Do not load.                                     |  |
| 75 = (Up) + (Down) For                                |  |
| Unlatch                                               |  |
| 76 = Breaker Tripped                                  |  |
| 77 = Load Imbalance                                   |  |
| 78 = Start Inhibit                                    |  |
| 79 = DEF Fluid Level                                  |  |
| 80 = DEF EngineDerate                                 |  |
| 81 = DEF Fluid Empty                                  |  |
| 82 = DEF Severe Indum                                 |  |
| 83 = SCR EngienDerate                                 |  |
| 84 = SCR Severe Indum                                 |  |
| 85 = Inducmt Pending                                  |  |
| 86 = Final Inducmt                                    |  |
| 87 = Reserved                                         |  |
| 88 = High Fuel Temp                                   |  |
| 89 = High Exhaust Temp                                |  |
|                                                       |  |

|                  |        | 128 = action 1<br>129 = action 2<br>130 = action 3<br>131 = action 4<br>132 = action 5<br>133 = action 6<br>134 = action 7<br>135 = action 8<br>136 = action 9<br>137 = action 10<br>138 = action 11<br>139 = action 12<br>140 = action 13<br>141 = action 14<br>142 = action 15<br>143 = action 16                                                                                                    |                                          |                   |               |                                                                          |
|------------------|--------|----------------------------------------------------------------------------------------------------|------------------------------------------|-------------------|---------------|--------------------------------------------------------------------------|
| AC Group Display | 520207 | 17 (0x11) = single phase 2 wire with current 1 (0x01) = single phase 2 wire without current 18 (0x12) = 3 wire single phase A-B with current 2 (0x02) = 3 wire single phase A-B without current 146 (0x92) = 3 wire single phase A-C with current 130 (0x82) = 3 wire single phase A-C with current 130 (0x82) = 3 wire single phase A-C without current 19 (0x13) = 3-wire 3-phase with current 3 (0x03) = 3-wire 3-phase without current 20 (0x14) = 4-wire 3-phase with current 4 (0x04) = 4-wire 3-phase without current 21 (0x15) = 4-wire Delta 3-phase with current 5 (0x05) = 4-wire Delta 3-phase without current | Gain = 1<br>Offset = 0                   | 65450<br>(0xFFAA) | Byte 6        | The voltage and current configuration.                                   |
| Current Run Time | 520208 | 0 to 6500.0 hr. Display limited to 999.9 hours.                                                                                                    | Units: hours<br>Gain = 0.1<br>Offset = 0 | 65450<br>(0xFFAA) | Bytes 7 and 8 | The amount of time the controller has been running since the last start. |

Dynagen 2: Aux Sensor

| Parameter<br>Name     | SPN    | Range       | Gain/Offs<br>et          | PGN                   | PGN Byte/Bit<br>Location | Description                                                                         |
|-----------------------|--------|-------------|--------------------------|-----------------------|--------------------------|-------------------------------------------------------------------------------------|
| Auxiliary Sensor<br>1 | 520220 | 0 to 6553.5 | Gain = 0.1<br>Offset = 0 | 65451<br>(0xFFAB<br>) | Bytes 1 and 2            | 0xFFFF = parameter disabled or not available. Units are not transmitted over J1939. |
| Auxiliary Sensor<br>2 | 520221 | 0 to 6553.5 | Gain = 0.1<br>Offset = 0 | 65451<br>(0xFFAB<br>) | Bytes 3 and 4            | 0xFFFF = parameter disabled or not available. Units are not transmitted over J1939. |
| Auxiliary Sensor<br>3 | 520222 | 0 to 6553.5 | Gain = 0.1<br>Offset = 0 | 65451<br>(0xFFAB<br>) | Bytes 5 and 6            | 0xFFFF = parameter disabled or not available. Units are not transmitted over J1939. |
| Auxiliary Sensor<br>4 | 520223 | 0 to 6553.5 | Gain = 0.1<br>Offset = 0 | 65451<br>(0xFFAB      | Bytes 7 and 8            | 0xFFFF = parameter disabled or not available. Units are not                         |

|  |  | ) | transmitted over J1939.                                                                     |
|--|--|---|---------------------------------------------------------------------------------------------|
|  |  |   | Will not be broadcasted if this input was programmed with an RPM table (for speed control). |

**Dynagen 3: Speed Control** 

| Dynagen 3. Speed             | 2 00111101 | i                                                                                |                          |                       |                          |                                                                      |
|------------------------------|------------|----------------------------------------------------------------------------------|--------------------------|-----------------------|--------------------------|----------------------------------------------------------------------|
| Parameter<br>Name            | SPN        | Range                                                                            | Gain/Offs<br>et          | PGN                   | PGN Byte/Bit<br>Location | Description                                                          |
| Tank Unit                    |            | 0 = foot<br>1 = meter                                                            | Gain = 1<br>Offset = 0   | 65452<br>(0xFFAC<br>) | Bit 0 of Byte 1          |                                                                      |
| Tsc1 Speed<br>Control        |            | 0 = off<br>1 = on                                                                | Gain = 1<br>Offset = 0   | 65452<br>(0xFFAC<br>) | Bit 2 of Byte 1          |                                                                      |
| Front Panel<br>Speed Control |            | 0 = off<br>1 = on                                                                | Gain = 1<br>Offset = 0   | 65452<br>(0xFFAC<br>) | Bit 3 of Byte 1          |                                                                      |
| Float/Tank<br>Display        |            | 0 = Disable<br>1 = Float only<br>2 = Transducer only<br>3 = Float and Transducer | Gain = 1<br>Offset = 0   | 65452<br>(0xFFAC<br>) | Bit 4,5 of Byte<br>1     |                                                                      |
| Transducer Unit              |            | 0 = %<br>1 = psi<br>2 = Foot/meter                                               | Gain = 1<br>Offset = 0   | 65452<br>(0xFFAC<br>) | Bit 6,7 of Byte<br>1     |                                                                      |
| Tank Level                   |            | 0 ~ 19                                                                           | Gain = 1<br>Offset = 0   | 65452<br>(0xFFAC<br>) | Bit 0 ~ 4 of<br>Byte 2   | Indicates level of the tank from empty to full. 0 = empty. 19 = full |
| Float Autostart<br>Method    |            | 0 = dual float<br>1 = single float                                               | Gain = 1<br>Offset = 0   | 65452<br>(0xFFAC<br>) | Bit 5 of Byte 2          |                                                                      |
| Lower Float<br>Position      |            | 0 = down<br>1 = up                                                               | Gain = 1<br>Offset = 0   | 65452<br>(0xFFAC<br>) | Bit 6 of Byte 2          |                                                                      |
| Upper Float<br>Position      |            | 0 = down<br>1 = up                                                               | Gain = 1<br>Offset = 0   | 65452<br>(0xFFAC<br>) | Bit 7 of Byte 2          |                                                                      |
| Tank Maximum                 |            | 0 ~ 100.0                                                                        | Gain = 0.1<br>Offset = 0 | 65452<br>(0xFFAC<br>) | Bytes 3 and 4            | Unit are given by "Transducer<br>Unit" above.                        |
| Transducer<br>Value          |            | 0 ~ 4095                                                                         | Gain = 1<br>Offset = 0   | 65452<br>(0xFFAC<br>) | Bytes 5 and 6            | The transducer value in analog to digital converter (ADC) counts.    |
| Tsc1 Setting<br>Speed        |            | 0 ~ 5000                                                                         | Gain = 1<br>Offset = 0   | 65452<br>(0xFFAC<br>) | Bytes 7 and 8            | The current setpoint for Tsc1.                                       |

## 8.4 Dynagen Control PGNs

There are two methods to start/stop the controller over J1939.

### 8.4.1 Request PGN Start Method

The J1939 request PGN (RQST) can be used by a "remote" device to send commands to the local controller.

- The address of the remote (address of the request specifically) must be 254 (0xFE) or the command will be ignored.
- The request PGN sent by the remote must be in the form of <u>0xEAxx</u> where "xx' is the hexadecimal address of the controller you wish to control.

If there are only two devices on the J1939 bus (the remote and the controller) then <u>0xEAFF</u> (FF meaning global request)
can be used which will send the request to all devices on the bus. This has the benefit of not needing to know the
address of the controller and since there is only the controller on the bus then this will not affect other devices.

#### **Dynagen Remote Control**

A remote device can use the request PGN to send start, stop, and forced stop commands to the local controller.

The PGN # sent as part of the request PGN is the command.

- (1) Send request for PGN 40000 to the controller to trigger a start (if controller is in AUTO mode). TR100-E note: This is equivalent to a manual run in that manual speed control with the Up and Down buttons is allowed while the controller is in the idle and/or at rated speed if enabled.
- (2) Send request for PGN 40011 to the controller to trigger a stop (if controller is in RUN mode).
- (3) Send request for PGN 40018 to the controller to increment the engine speed. TE350/TE410 only.
- (4) Sent request for PGN 40022 to the controller to decrement the engine speed. TE350/TE410 only.
- (5) Send request for PGN 40044 to the controller to trigger a forced stop (if controller is in RUN mode). The controller will be forced to do a shutdown if it was in the running or cooldown state. The controller will be forced to OFF mode if it was in the Failure mode.

Note: these are not J1939 standard commands. These are a proprietary extension of the request PGN in the standard.

#### **Dynagen Off to Auto Command**

A device sends a request for PGN 40055 (0x9C77) to put the controller that is in the OFF mode into the AUTO mode.

The controller will display "J1939 Remote" as the reason for starting if the controller is started due to this command.

#### 8.4.2 Start/Stop Method 2

A second method to start/stop the controller over J1939 is to use PGN 65520.

| PGN#              | Name          | Short Name | Rate (ms) | Priority | Description                                                                                                    |
|-------------------|---------------|------------|-----------|----------|----------------------------------------------------------------------------------------------------|
| 65520<br>(0xFFF0) | Proprietary B | PropB_F0   | 1000ms*   | 6        | Byte 1 is fixed to 0x80. Byte 2 is fixed to 0x01. Byte 3 is variable Should be 0xFF unless a start is desired. Any other value is ignored (acts like 0xFF) A transition from 0xFF to 0xFD in AUTO mode will start the controller A transition from 0xFD to 0xFF in RUN mode will stop the controller If the controller does not see a transition it will not respond. This is a safety feature. Byte 4 to 8 is fixed to 0xFF.  Bytes 1 to 3 and 4 to 8 are ignored. |
|                   |               |            |           |          |                                                                                                    |

<sup>\*</sup>The transmission rate has no effect. The controller only needs to receive the changed message once. Good practice to repeat in case of transmission issues.

- The above PGN must be transmitted from source address 0x81 (129).
- If a remote start is received in AUTO the controller will start.
- If a remote stop is received while the controller is running (including cranking, preheating, etc) the controller will stop and go back into the AUTO mode.
- Cool-down will be performed if enabled.
- If this command does not start the engine, it cannot stop the engine.
- "J1939 Remote" is displayed as the reason for start when this command is used. "J1939 Start" is logged in the event log.

#### 8.5 Dynagen DM1

The controller can broadcast it's warnings and failures over J1939.

It deviates from the J1939 standard in the following ways:

(1) It sends only one DTC at a time even when multiple trouble codes are active. It alternates between DTCs every 3s. (a) As of firmware 1.75 it can alternatively (via a setting) only display the first active warning. It will continue to display the warning until the warning is inactive. Then it will display the next active warning.

(2) It always sends an SPN of 40179 for warnings and SPNs 40181 and 40182 for failures.

(3) The FMI does not indicate the failure mode. The FMI indicates the specific active warning or failure.

#### 8.5.1 Warnings

SPN 40179

| FMI     | Description                           |
|---------|---------------------------------------|
| 0       | Low Engine Temperature                |
| 1       | High Engine Temperature               |
| 2       | Low Oil Pressure                      |
| 3       | Under Speed                           |
| 4       | Over Speed                            |
| 5       | Low Fuel Level                        |
| 6       | High Fuel Level                       |
| 7       | Low Battery Voltage                   |
| 8       | High Battery Voltage                  |
| 9       | Under AC Frequency                    |
| 10      | Over AC Frequency                     |
| 11      | AC Under Voltage                      |
| 12      | AC Over Voltage                       |
| 13      | Battery Charger Fault                 |
| 14      | Over Current Warning                  |
| 15      | Fuel In Basin                         |
| 16      | Switched Input Configurable Warning 1 |
| 17      | Switched Input Configurable Warning 2 |
| 18      | Auxiliary Sensor 1                    |
| 19      | Auxiliary Sensor 2                    |
| 20      | Auxiliary Sensor 3                    |
| 21      | Auxiliary Sensor 4                    |
| 22      | Load Imbalance                        |
| 23      | Remote Start Inhibit                  |
| 24      | J1939 expansion pack warning          |
| 25      | DTC message recieved                  |
| 26      | Doosan G2 high fuel temperature       |
| 27      | Doosan G2 high exhaust temperature    |
| 28 - 31 | reserved                              |

### 8.5.2 Failures

#### SPN 40181

| FMI | Description                            |
|-----|----------------------------------------|
| 0   | Overcrank                              |
| 1   | Engine Failed to Stop                  |
| 2   | DM1 Stop Lamp                          |
| 3   | High Engine Temperature                |
| 4   | Low Oil Pressure                       |
| 5   | Low Fuel Level                         |
| 6   | Under Speed                            |
| 7   | Over Speed                             |
| 8   | Low Battery Voltage                    |
| 9   | High Battery Voltage                   |
| 10  | Low Coolant Level                      |
| 11  | Low Air Pressure                       |
| 12  | Low Hydraulic Pressure                 |
| 13  | Under Frequency                        |
| 14  | Over Frequency                         |
| 15  | AC Under Voltage                       |
| 16  | AC Over Voltage                        |
| 17  | ECM Communication                      |
| 18  | Switched Input Configurable Failure 1  |
| 19  | Switched Input Configurable Failure 2  |
| 20  | Auxiliary Sensor 1                     |
| 21  | Auxiliary Sensor 2                     |
| 22  | Auxiliary Sensor 3                     |
| 23  | Auxiliary Sensor 4                     |
| 24  | Over Current                           |
| 25  | Switched Input Configurable Failure 3  |
| 26  | Load Imbalance                         |
| 27  | Tripped Breaker                        |
| 28  | Regen Needed                           |
| 29  | DPF SRVC REQ'D! (DPF Service Required) |
| 30  | Service DPF!!!                         |
| 31  | J1939 expansion pack failure           |

### SPN 40182

| FMI | Description                                |
|-----|--------------------------------------------|
| 0   | Exception Fault                            |
| 1   | Doosan G2 Calibration Error                |
| 2   | Doosan G2 High Fuel Failure                |
| 3   | Doosan G2 High Exhaust Temperature Failure |